# Data Management System

Giuseppe Andronico

On behalf of JUNO DCI group

JUNO DCI Tutorial, May 16, 2022

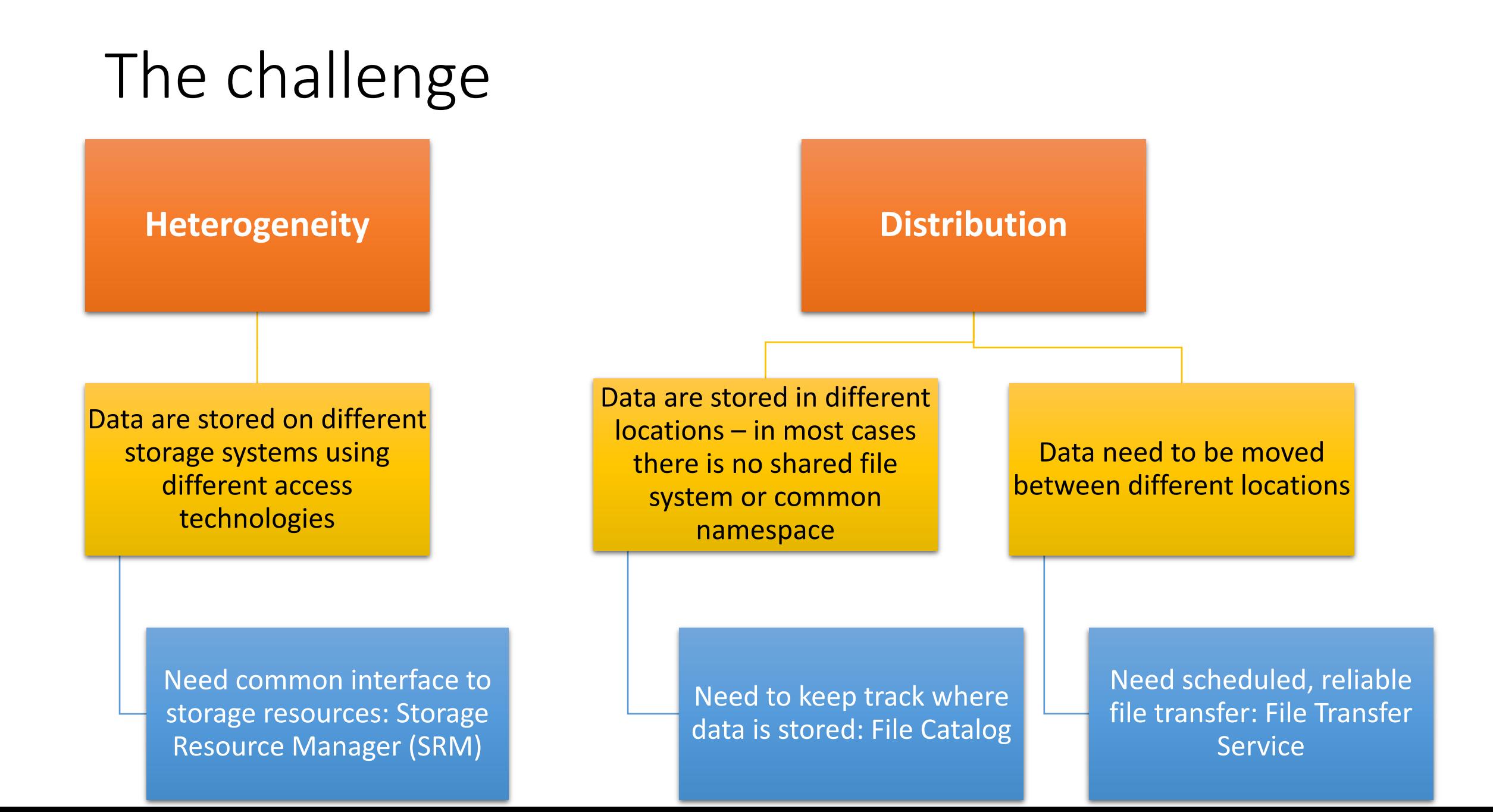

### Data Management Services overview

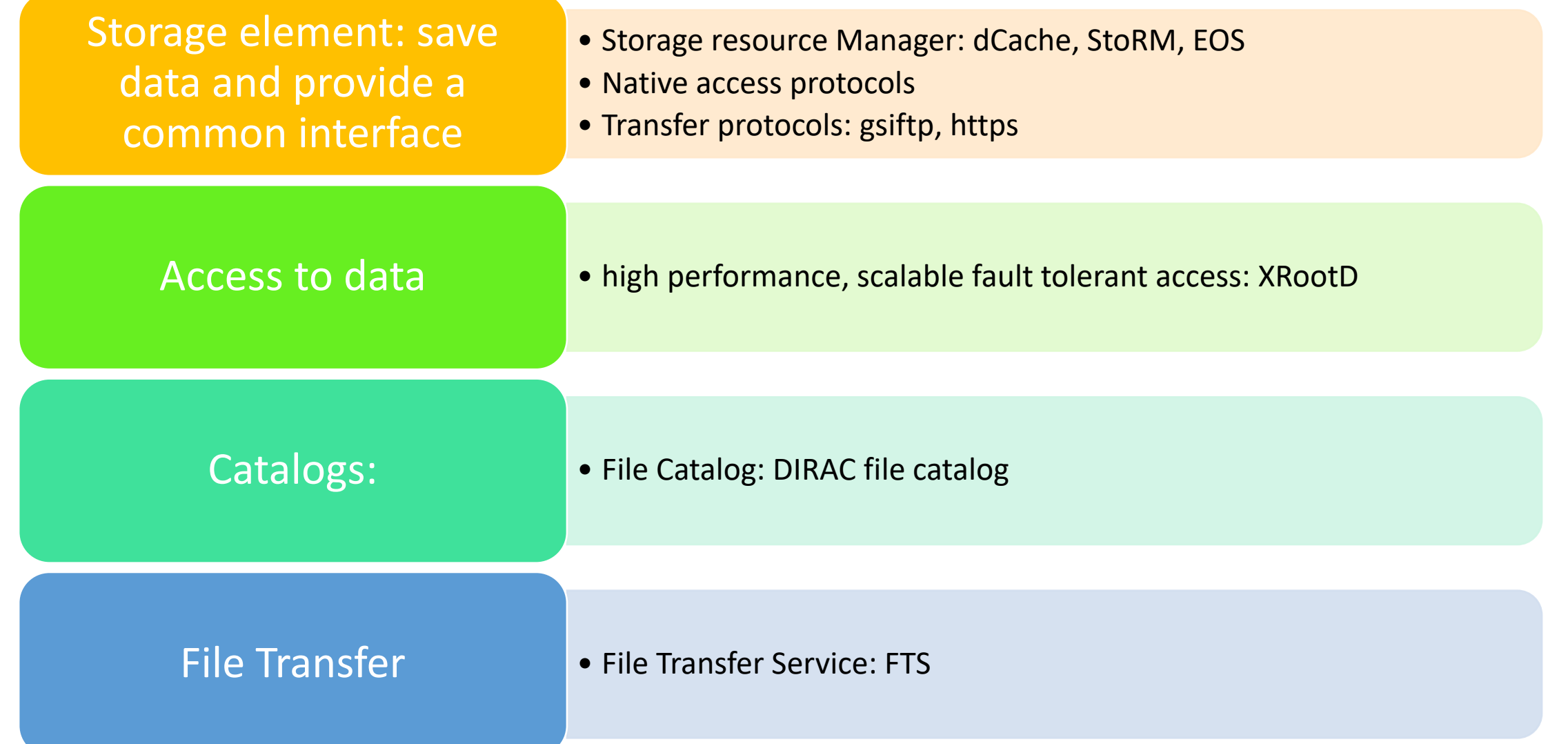

### Data services

### File Access Patterns:

- Write once, read-many
- Rare append-only updates with one owner
- Frequently updated at one source replicas check/pull new version
- (NOT frequent updates, many users, many sites)

### File naming

- Mostly, see the "logical file name" (LFN)
- LFN must be unique:
	- includes logical directory name in a VO namespace

### **/juno/user/g/gandronico/log-detsim-5.txt.mem.usage**

# Storage

### Data are stored on disk pool servers or Mass Storage Systems

#### storage resource management needs to take into account

- Transparent access to files (migration to/from disk pool)
- File pinning
- Space reservation
- File status notification
- Life time management

### SRM (Storage Resource Manager) takes care of all these details

### Interactions with the SRM is hidden by higher level services

# Files & replicas: Naming Conventions

#### **Logical File Name (LFN)**

An alias created by a user to refer to some item of data, e.g. "lfn:juno/user/g/gandronico/log-detsim-5.txt.mem.usage"

#### **Globally Unique Identifier (GUID)**

A non-human-readable unique identifier for an item of data, e.g. "guid:A080484E-84D3-CA54-43EF-E648EDF0E119"

### **Site URL (SURL)**

The location of an actual piece of data on a storage system, e.g.

"srm://pcrd24.cern.ch/flatfiles/cms/output10\_1"

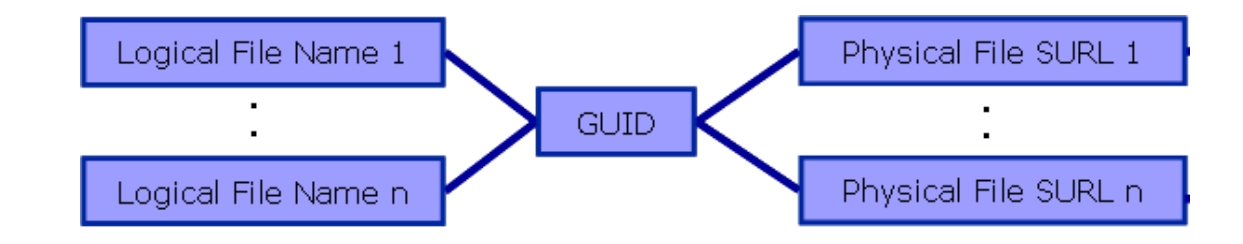

# File Catalog

Integration with VOMS

Allows for operation on the logical file namespaces that it manages (ex: making directories, renaming files)

Manages LFNs, keeping internally LFN-GUID mappings with LFN the main key

Further LFNs can be added as symlinks to the main LFN

Exposes operations concerning the replication aspect of the grid files

# DIRAC Data Management commands

Reference: https://dirac.readthedocs.io/en/latest/UserGuide/CommandReference/DataManagement/index.html

dirac-dms-add-file dirac-dms-catalog-metadata dirac-dms-change-replica-status dirac-dms-clean-directory dirac-dms-create-archive-request dirac-dms-create-moving-request dirac-dms-create-removal-request dirac-dms-data-size dirac-dms-directory-sync dirac-dms-filecatalog-cli dirac-dms-find-lfns dirac-dms-get-file dirac-dms-lfn-accessURL dirac-dms-lfn-metadata dirac-dms-lfn-replicas dirac-dms-move-replica-request

dirac-dms-pfn-accessURL dirac-dms-pfn-metadata dirac-dms-protocol-matrix dirac-dms-put-and-register-request dirac-dms-remove-catalog-files dirac-dms-remove-catalog-replicas dirac-dms-remove-files dirac-dms-remove-replicas dirac-dms-replica-metadata dirac-dms-replicate-and-register-request dirac-dms-replicate-lfn dirac-dms-resolve-guid dirac-dms-set-replica-status dirac-dms-show-se-status dirac-dms-user-lfns dirac-dms-user-quota

# Before to start exercises

- Remember to:
- Source the DIRAC environement:
	- source /cvmfs/dcomputing.ihep.ac.cn/dirac/IHEPDIRAC/bashrc
- Remember to create the proxy
	- dirac-proxy-init

# Interacting with DMS: list my lfn

Type the command:

dirac-dms-user-lfns

And obtain the list of directories with your Ifn and a file with the list of lfn

# Interacting with DMS: looking at SE

Use the command:

dirac-dms-show-se-status

to have the list of SE

# Interacting with DMS: file catalog commands

Enter in file catalog CLI (shell) using the command: dirac-dms-filecatalog-cli

Type help to see available command list:

add ancestor ancestorset cd chgrp chmod chown dataset descendent execfile exit find get group guid help id lcd ls meta mkdir pwd quit rebuild register repair replicas replicate rm rmdir rmreplica size stats unregister user

# Interacting with DMS: file catalog interface

In the File Catalog CLI you can:

- Navigate as in a file system: cd chgrp chmod chown group Is mkdir pwd rm rmdir size
- Adding and getting files: add get
- Handling replicas: replicas replicate rmreplica
- Interacting with File Catalog: ancestor ancestorset descendent execfile exit quit rebuild register repair stats unregister user
- Handling metadata: find meta

Put a file in DMS

1. Use dd command to create a file:

dd if=/dev/zero of=<myfilename> bs=1 count=0 seek=10M

- 1. Look at available SE
- 2. Enter in file catalog CLI
- 3. Move to your home directory in file catalog
- 4. Create a folder for the exercise
- 5. Use the add command in file cataolog, specifying Ifn with complete path and filename for your file and the nearest SE at your UI add <lfn> <filename> <SE>
- 6. Or use the command:

dirac-dms-add-file <lfn> <pfn> <SE>

Retrieving a lfn

- 1. Create a different directory on the UI
- 2. Get lfn using both:
	- get command in file catalog CLI
	- dirac-dms-get-file
		- Usage is: dirac-dms-get-file <lfn>

- Create replica
- Target SE are IN2P3-DCACHE and IHEP-STORM; not sure about JINR
- Use both:
	- replicate command in file catalog CLI
	- The command

dirac-dms-replicate-lfn <lfn> <Dest-SE>

Managing with lfn, replicas and guid

- 1. Use command dirac-dms-user-lfns to obtain a list of all lfn
- 2. Use:
	- replicas command in file catalog CLI replicas <lfn>
	- dirac-dms-lfn-replicas <lfn>
- 3. From lfn obtain guid:
	- guid command in file catalog CLI guid <lfn>
- 4. Return lfn mathing guid (bug?) dirac-dms-resolve-guid <guid>

Remove

- 1. Obtain the list of all the lfn replicas
- 2. Remove 1 replica
	- rmreplica <lfn> <SE> in file catalog CLI
	- dirac-dms-remove-replicas <lfn> <SE>
- 3. The last command allow to specifiy in the command more than one SE from which remove the replica; do it
- 4. Remove Ifn and file from file catalog and storage: from file catalog CLI:

### $rm <$ lfn $>$

# Thank you

Questions?